## **PharmNet - Verify a Syringe Driver Infusion Order (Includes Product Assignment)**

**Digital Health Quick Reference Guide** 

- ➢ Verification of a medication order is the process of reviewing a medication and indicating that it is clinically safe.
- $\triangleright$  Refer to the following QRG for more information on verifying a general infusion order **PharmNet – Verifying an Infusion order (including product assignment)**
- **1.** The **Verify Med Order Window** displays details of each component to be verified

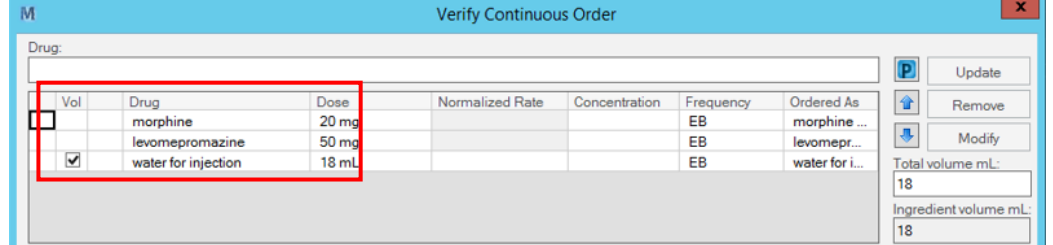

Auto Product Assignment has not

been successful, so products have to manually assigned in the next step

**2.** Click Freduct... to launch the **Manual Product Select** window

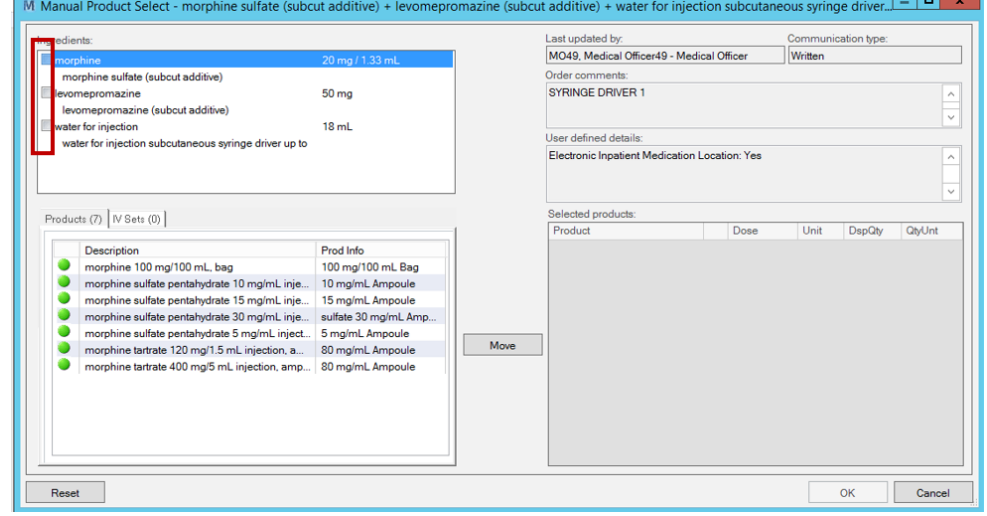

- $\triangleright$  The empty boxes next to the additives confirm that no products are assigned
- ➢ There are **no IV set** options available for syringe drivers so each product must be selected manually
- The order comments for this order can also be found in this screen

**PharmNet - Verify a Syringe Driver infusion Order (Includes Product Assignment)**

3. Click on the first additive and select the appropriate product.

**Tip: If the product you are looking for is not on the list, ensure that the "Linked Products" box is unticked, in order to view all options.**

- 4. Click '**Move>**' to move the product to the selected products section.
- 5. Repeat this selection process for the remaining ingredients, once completed all the boxes next to each ingredient should be checked
- 6. To finalise, click 'OK' and return to the **Verify Continuous Order** window

ubcuta

 $0.75$ 

 $\sqrt{\frac{m}{m}}$ 

(None)

7. Each component now has a product correctly assigned to it, and the diluent has the **Vol** box checked as this is the part of the infusion accounting for the volume

8. Review the **order details** in this window (route, rate, duration, infuse over time, order comments)

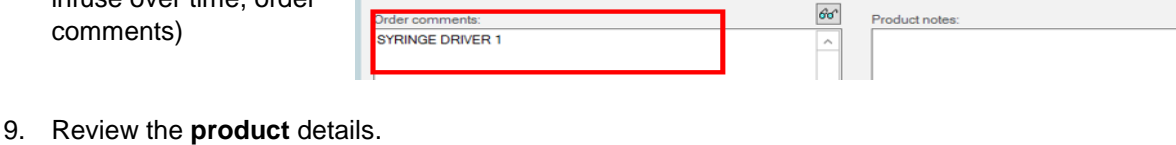

03/09/2020

 $\overline{\phantom{0}}$ 

 $\overline{\phantom{0}}$ 

 $\overline{\mathbf{v}}$ 

 $\sqrt{\frac{1}{2}}$  (None)  $\sqrt{\frac{1}{2}}$ 

 $\vert \triangleq \vert$  $-$ 

 $\frac{4}{x}$  = 12:26

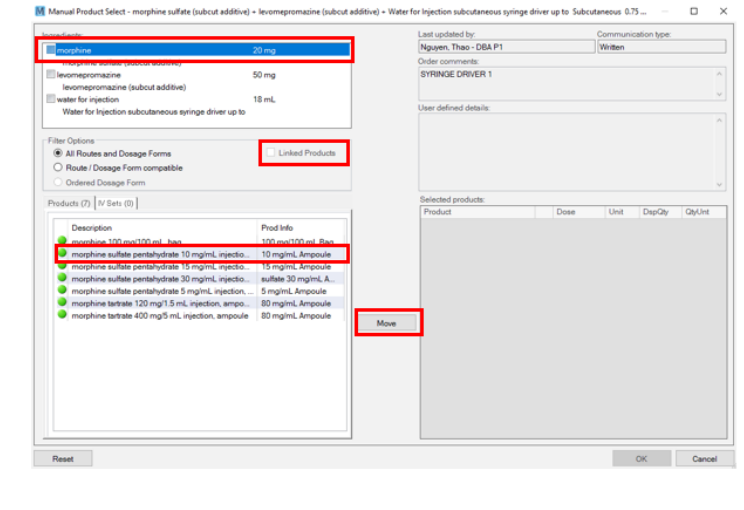

**Digital Health** 

CONNECTING BEST CARE

 $Move >$ 

 $\frac{1}{66}$  20

M Manual Product Select - levomepromazine (subcut additive) + Ingredients

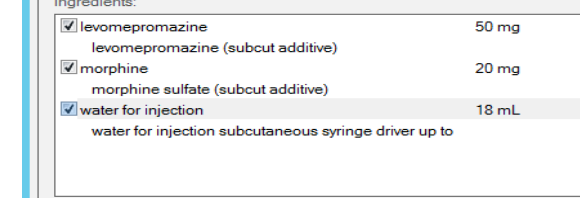

同

U

ė

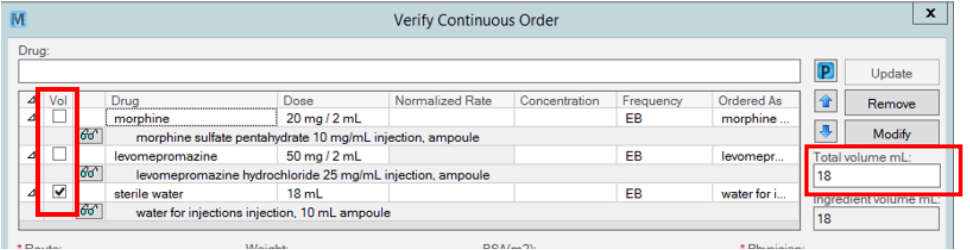

Infuse o

 $hr(s)$ 

 $54$ 

MO49, Medical Officer49

 $hr(s)$ 

Replace e

 $24$ 

 $\overline{\mathsf{No}}$ 

 $\sqrt{a}$ 

 $\overline{\phantom{0}}$ 

 $\checkmark$  $60^{\circ}$ 

**Digital Health** Quick Reference Guide

QtyUn

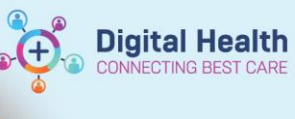

*Note:* Dispense from location will be inpatient pharmacy if one component of the syringe driver is not kept on the ward

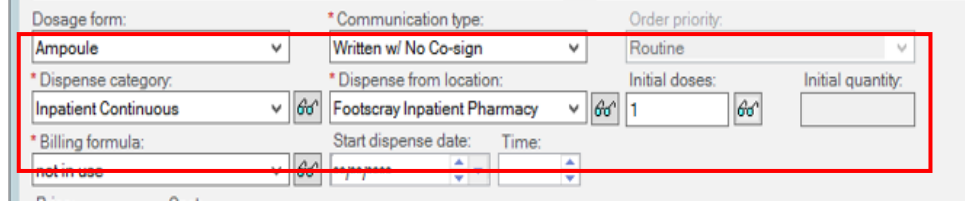

10. Click OK to confirm and return to main PharmNet window

Refer to the following QRG for dispensing infusions in Merlin: **Pharmacy – Merlin – Dispensing order(s) from PRX screen**